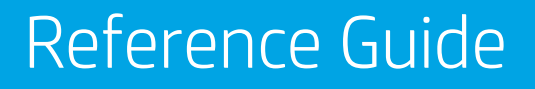

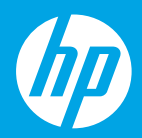

HP Neverstop Laser MFP 1200 series

]HE ]מדריך עזר

# **HP Neverstop Laser MFP** 1200 series

# **Reference Guide**

Read this guide to get to know the printer control panel, learn how to interpret control panel light patterns, solve wireless connection problems, and find more information.

## **Printer control panel**

**NOTE:** The control panel buttons differ depending on your device model.

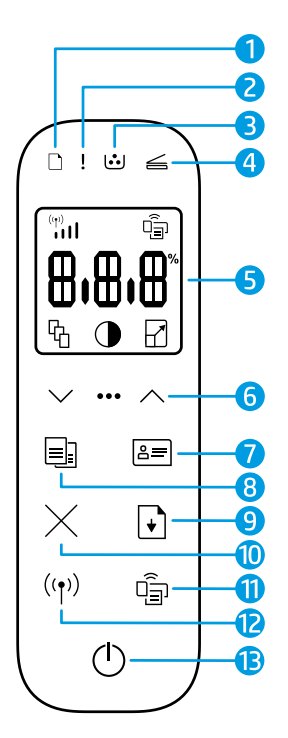

- **1 Paper** light  $\Box$
- **2 Attention** light
- **3 Imaging Drum** light
- **4 Open Lid** light
- **5 Control panel display:**
	- **Wi-Fi Signal Strength** indicator**\***
	- **Wi-Fi Direct** icon**\***
	- **Number of Copies** icon
	- **Lighter/Darker** icon (
	- **Reduce/Enlarge** icon  $\Box$
- **6 Menu buttons:**
	- **Up/Down** arrow buttons
	- **Menu** button
- **7 IDCopy** button
- **8** Start Copy button
- **9 Resume** button  $\lceil \cdot \rceil$
- **10 Cancel button**  $\times$
- **11 Wi-Fi Direct** button/light**\***
- **12 Wireless** button/light**\***
- **13 Power** button/**Ready** light
- **\*** Wireless models only

# **Control panel light patterns**

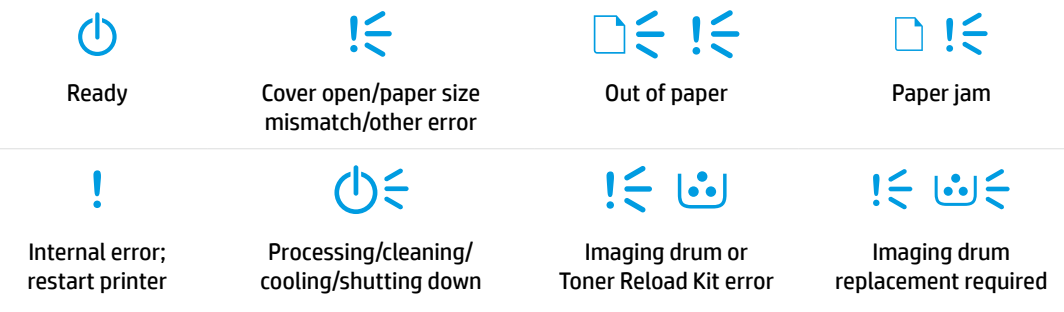

For more information about solving common printer problems, download the User Guide from **[www.hp.com/support/Neverstop1200](http://www.hp.com/support/Neverstop1200)**. To resolve wireless connectivity problems, see ["Troubleshoot wireless](#page-2-0)  [setup" on page 2](#page-2-0).

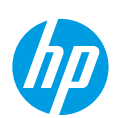

# **Check toner level**

When the toner in the printer runs low, you will need one or two HP Toner Reload Kits to add toner. You can purchase original HP Toner Reload Kits from **[www.hp.com/buy/supplies](https://www.hp.com/buy/supplies)** or your local HP reseller. Check the toner level indicator on the front of the printer to determine when to add toner.

### **Toner level indicator states**

**Full**: Toner level is high and more toner cannot be added.

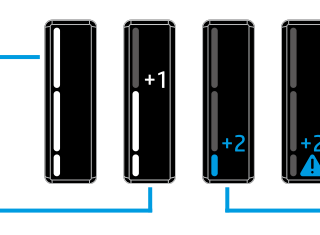

**Fill**: Toner is partly depleted. "+1" means one HP Toner Reload Kit can be added.

**Very Low**: Printer will not print until toner is added.

**Low**: Toner level is low. "+2" means two HP Toner Reload Kits can be added.

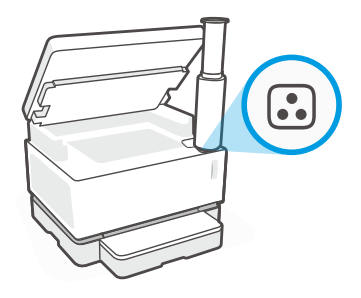

Toner can be added when the **Reload Status** light next to the reload port glows white. Toner cannot be added when the light is off. To learn how to add toner, follow the instructions on the HP Toner Reload Kit or download the User Guide from **[www.hp.com/support/Neverstop1200](http://www.hp.com/support/Neverstop1200)**.

## <span id="page-2-0"></span>**Troubleshoot wireless setup**

As directed in the setup guide, download and install the HP printer software, and follow the instructions in the software to connect the printer to your wireless network.

When the printer has successfully connected to your wireless network, the **Wireless** light <sup>(f)</sup> on the printer control panel stops blinking and remains steady blue. If the light does not turn steady blue, try the following solutions.

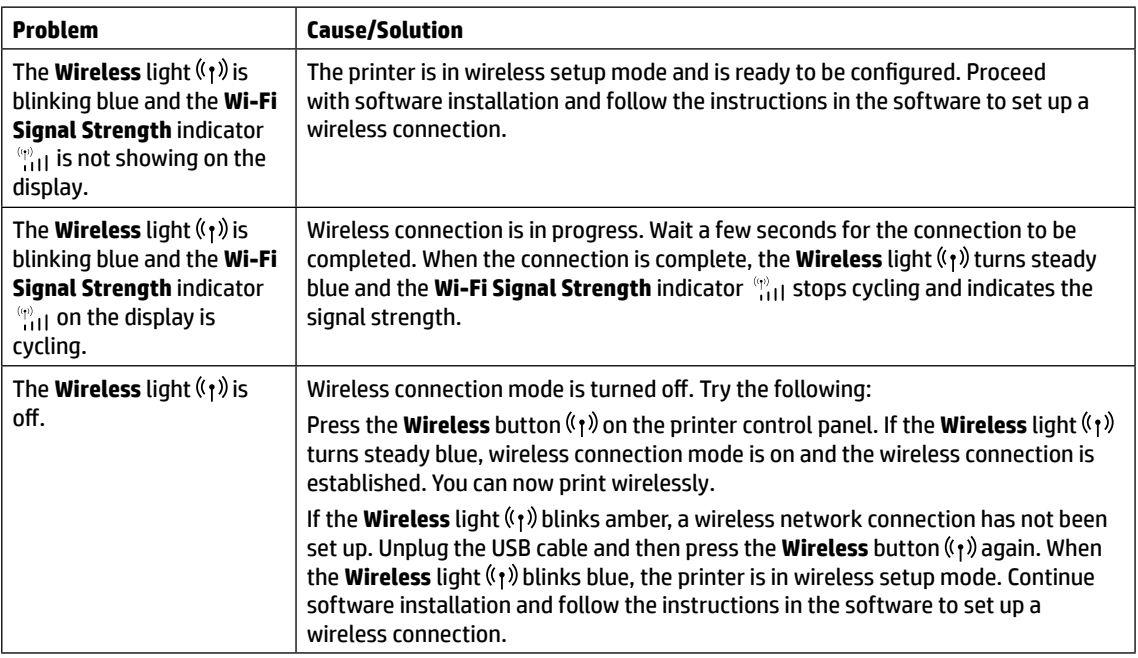

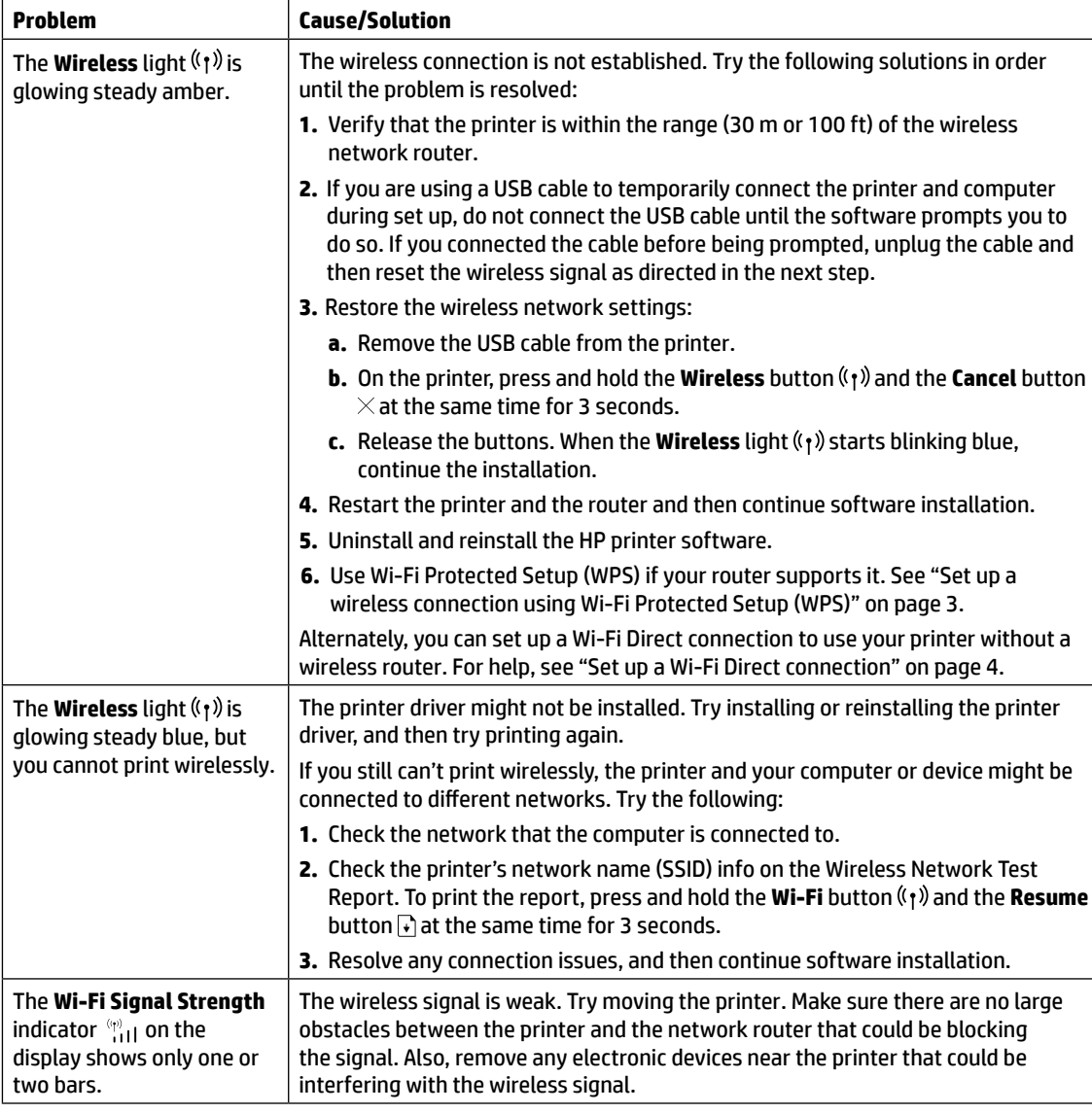

## <span id="page-3-0"></span>**Set up a wireless connection using Wi-Fi Protected Setup (WPS)**

- **1.** Press the WPS button  $\varnothing$  on your router.
- **2.** Within two minutes, press and hold the **Wireless** button <sup>((</sup>1<sup>)</sup>) on the printer control panel for 3-5 seconds.
- **3.** Wait about two minutes until the **Wireless** light ( $\binom{n}{k}$  stops blinking and glows steady blue, indicating the connection is established, and then continue software installation.

If the printer Wireless light ( $\{\dagger\}$ ) turns amber and the **Cancel** light starts blinking, WPS setup mode has timed out or an error has occurred. Press the **Cancel** button  $\times$ , and then repeat the above steps to set up the connection.

### <span id="page-4-0"></span>**Set up a Wi-Fi Direct connection**

Use Wi-Fi Direct to connect to a printer wirelessly—without connecting to an existing wireless network. To use Wi-Fi Direct:

- Make sure the **Wi-Fi Direct** light  $\Box$  on the printer control panel is on. If it is off, press the **Wi-Fi Direct** button  $\Box$ .
- To check the Wi-Fi Direct name and password, press and hold the **Resume** button  $\downarrow$  on the printer for 3 seconds to print a Configuration Report. The Wi-Fi Direct information is shown on the Network Summary page.

To learn more, visit **[www.hp.com/go/wifidirectprinting](http://www.hp.com/go/wifidirectprinting)**.

# **Configure the input tray for different paper sizes**

**NOTE:** This section is applicable only to printer models that support Legal and Oficio paper sizes.

If your printer supports Legal and Oficio paper sizes, you must change the orientation of the paper-length guide when you switch between large and small paper sizes.

### **For large paper**

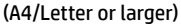

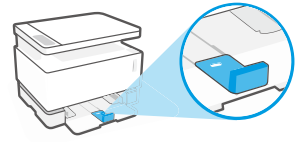

**For small paper** (A5/A6)

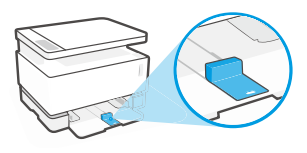

#### **To turn the guide:**

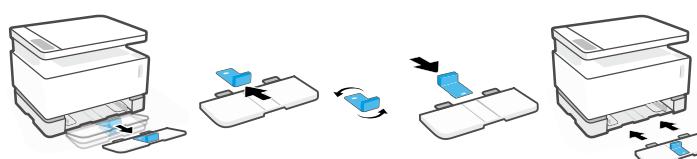

- 1. Tilt up the input tray slightly and pull it off the printer.
- 2. Slide off the guide, turn it around, and slide it back onto the track.

3. Reinstall the input tray.

**NOTE:** The guide is shown being turned for loading paper smaller than A4/Letter. To load larger paper, turn the guide in the opposite direction.

## **Printer operating environment guidelines**

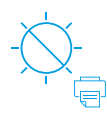

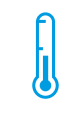

Keep printer out of direct sunlight

Recommended temperature range:  $17.5^{\circ} - 25^{\circ}$  C (63.5° – 77° F)

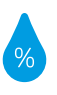

Recommended humidity range: 30% – 70%

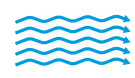

Keep printer in well-ventilated area

Do not exceed voltage limits

## **Learn more**

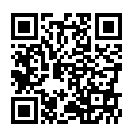

**Product support [www.hp.com/support/Neverstop1200](http://www.hp.com/support/Neverstop1200)**

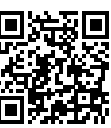

**HP wireless printing [www.hp.com/go/wirelessprinting](http://www.hp.com/go/wirelessprinting)**

# **HP Neverstop Laser MFP** 1200 series

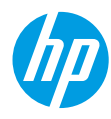

## **מדריך עזר**

קרא את המדריך כדי להכיר את לוח הבקרה של המדפסת, ללמוד כיצד לפרש את דפוסי התאורה של הנוריות בלוח הבקרה, לפתור בעיות בחיבור אלחוטי ולחפש מידע נוסף.

## **לוח הבקרה של המדפסת**

**הערה:** לחצני לוח הבקרה משתנים בהתאם לדגם ההתקן שברשותך.

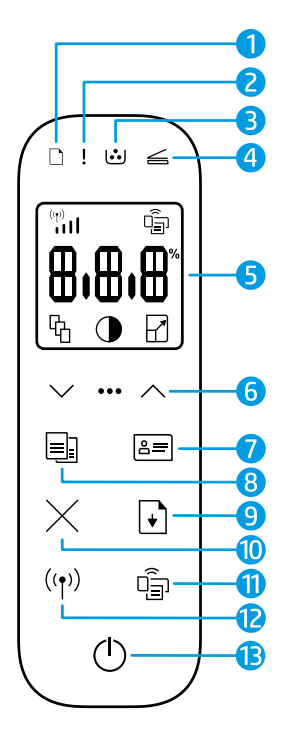

- **1** נורית **נייר**
- **2** נורית **התראה**
- **3** נורית **תוף הדמיה**
- **4** נורית **מכסה פתוח**
- **5 תצוגת לוח הבקרה:**
- מחוון **עוצמת אות Fi-Wi \***
	- **\*Wi-Fi Direct** סמל•
		- סמל **מספר עותקים**
- סמל **בהיר יותר/כהה יותר**
	- סמל **הקטנה/הגדלה**
- **6 לחצני תפריט:**
- לחצני החצים **למעלה/למטה**
	- לחצן **תפריט**
	- **7** לחצן **העתקת תעודת זהות**
		- **8** לחצן **התחל העתקה**
			- **9** לחצן **חידוש פעולה**
				- **10** לחצן **ביטול**
	- **\*Wi-Fi Direct** נורית/לחצן **11**
		- **12** לחצן/נורית **אלחוט\***
	- **13** נורית מצב **מוכן**/לחצן **הפעלה**
		- **\*** דגמים אלחוטיים בלבד

## **דפוסי נוריות חיווי בלוח הבקרה**

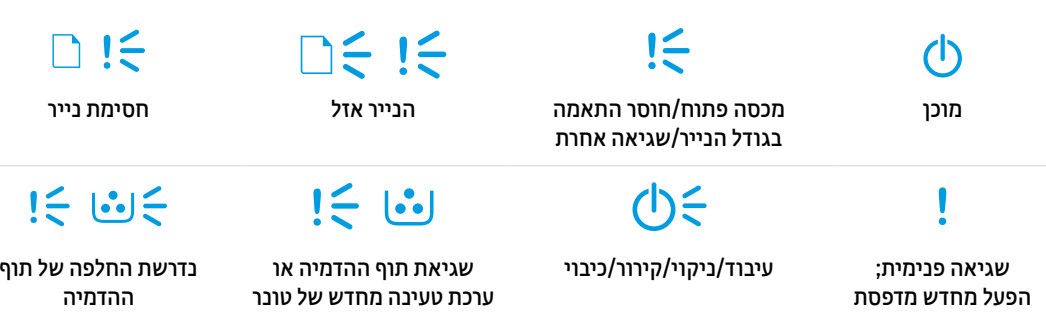

לקבלת מידע נוסף על פתרון בעיות נפוצות במדפסת, הורד את המדריך למשתמש מהכתובת **[1200Neverstop/support/com.hp.www](http://www.hp.com/support/Neverstop1200)**. כדי לפתור בעיות בקישוריות האלחוט, ראה "פתרון [בעיותשל](#page-6-0) הגדרת אלחוט" [בעמוד](#page-6-0) .6

## **בדיקת מפלס הטונר**

כאשר מפלס הטונר במדפסת נמוך, תזדקק לערכה אחת או שתיים של Reload Toner HP כדי להוסיף טונר. באפשרותך לרכוש ערכות .HP של המקומי המשווק אצל או **[www.hp.com/buy/supplies](https://www.hp.com/buy/supplies)** בכתובת HP Toner Reload של מקוריות

עקוב אחר מחוון מפלס הטונר בחזית המדפסת כדי לקבוע מתי יש להוסיף טונר.

### **המצבים של מחוון מפלס הטונר**

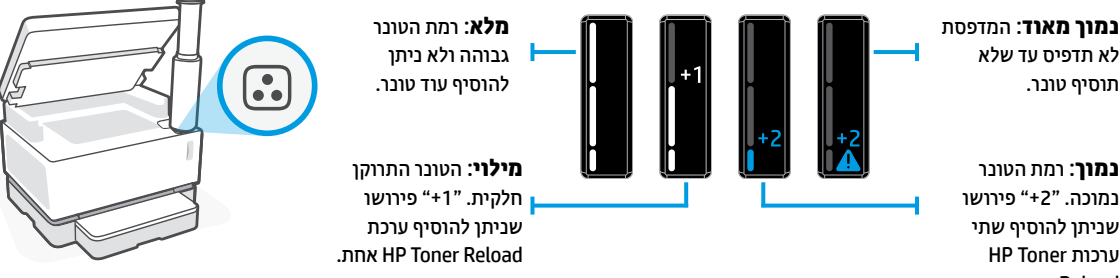

שניתן להוסיף שתי HP Toner ערכות .Reload

<span id="page-6-0"></span>תוסיף טונר.

ניתן להוסיף טונר כאשר נורית **מצב הטעינה מחדש** שליד יציאת הטעינה מחדש דולקת בלבן. לא ניתן להוסיף טונר כאשר הנורית כבויה. כדי ללמוד כיצד להוסיף טונר, פעל בהתאם להוראות בערכת Kit Reload Toner HP או הורד את המדריך למשתמש מהכתובת .**[www.hp.com/support/Neverstop1200](http://www.hp.com/support/Neverstop1200)**

## **פתרון בעיות של הגדרת אלחוט**

כפי שהונחית במדריך ההתקנה, הורד והתקן את תוכנת המדפסת של HP, ופעל בהתאם להנחיות בתוכנה כדי לחבר את המדפסת לרשת האלחוטית שלך.

לאחר שהמדפסת התחברה בהצלחה לרשת האלחוטית שלך, נורית **אלחוט** בלוח הבקרה של המדפסת מפסיקה להבהב ונשארת בכחול קבוע. אם הנורית אינה מאירה בכחול קבוע, נסה את הפתרונות הבאים.

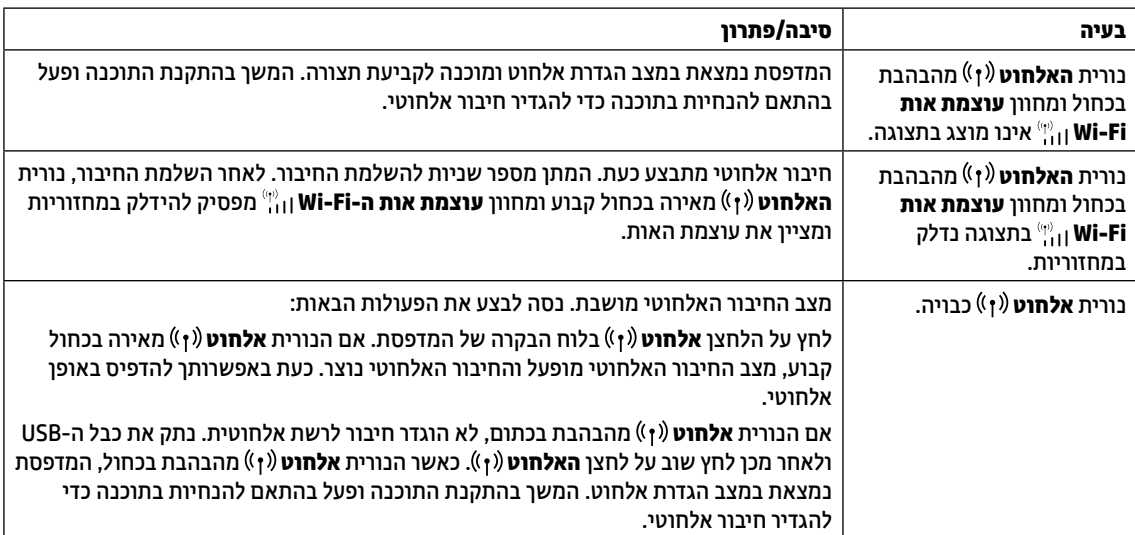

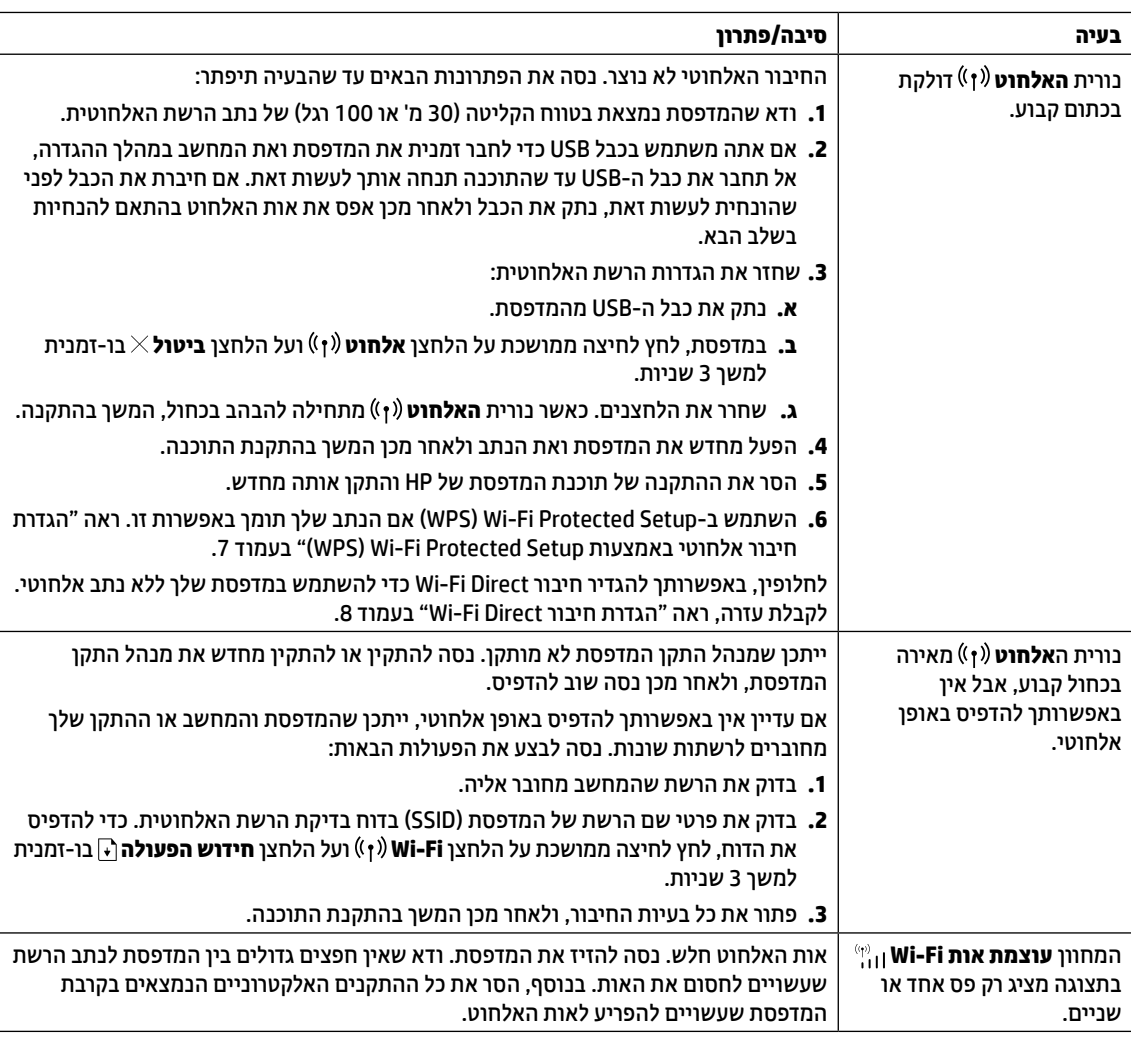

### **)WPS( Wi-Fi Protected Setup באמצעות אלחוטי חיבור הגדרת**

- <span id="page-7-0"></span>**.1** לחץ על הלחצן WPS בנתב שלך.
- **.2** תוך שתי דקות, לחץ לחיצה ממושכת על לחצן **האלחוט** בלוח הבקרה של המדפסת למשך 3-5 שניות.
- **.3** המתן כשתי דקות עד שנורית **האלחוט** תפסיק להבהב ותאיר בכחול קבוע, מה שמציין שהחיבור נוצר, ולאחר מכן המשך בהתקנת התוכנה.

אם נורית **האלחוט** של המדפסת הופכת לכתומה והנורית **ביטול** מתחילה להבהב, הזמן הקצוב למצב הגדרת WPS הסתיים או שאירעה שגיאה. לחץ על הלחצן **ביטול** , ולאחר מכן חזור על השלבים לעיל כדי להגדיר את החיבור.

### **Wi-Fi Direct חיבור הגדרת**

השתמש ב-Direct Fi-Wi כדי להתחבר למדפסת באופן אלחוטי - מבלי להתחבר לרשת אלחוטית קיימת. לשימוש בתוכנת Fi-Wi :Direct

- ודא שהנורית **Direct Fi-Wi** בלוח הבקרה של המדפסת דולקת. אם היא כבויה, לחץ על הלחצן **Direct Fi-Wi** .
- כדי לבדוק את השם והסיסמה של Direct Fi-Wi, לחץ והחזק את הלחצן **חידוש פעולה** במדפסת למשך 3 שניות כדי להדפיס דוח תצורה. פרטי Direct Fi-Wi מוצגים בדף 'סיכום הרשת'.

לקבלת מידע נוסף, בקר בכתובת **[wifidirectprinting/go/com.hp.www](http://www.hp.com/go/wifidirectprinting)**.

## **הגדר את מגש ההזנה עבור גדלים שונים של נייר**

**הערה:** סעיף זה חל רק על דגמים של מדפסות התומכים בגודלי נייר מסוג Legal ו-Oficio.

אם המדפסת שלך תומכת בגדלי נייר Legal ו-Oficio, עליך לשנות את הכיווניות של מכוון אורך הנייר כשאתה מחליף בין גודל נייר גדול וקטן.

#### <span id="page-8-0"></span>**עבור נייר גדול** (A4/Letter) או גדול יותר

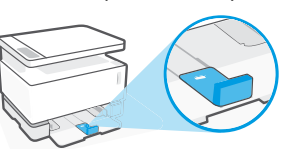

**עבור נייר קטן**  $(A5/A6)$ 

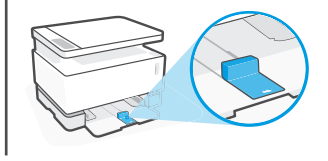

**לסיבוב המכוון:**

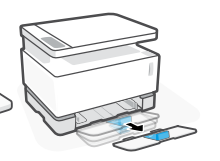

.1 הטה מעט את מגש ההזנה ומשוך אותו מהמדפסת.

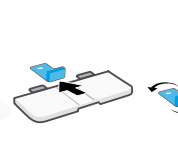

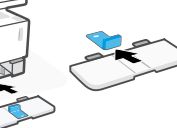

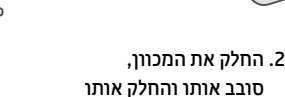

.3 התקן מחדש את מגש ההזנה.

**הערה:** המכוון מוצג במהופך לטעינה של נייר קטן יותר מ-Letter4/A. כדי לטעון נייר גדול יותר, הפוך את המכוון לכיוון המנוגד.

בחזרה למסלול שלו.

## **קווים מנחים לסביבת ההפעלה של המדפסת**

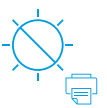

הרחק את המדפסת מאור שמש ישיר

טווח טמפרטורות מומלץ:  $17.5^{\circ} - 25^{\circ}$  C  $(63.5^{\circ} - 77^{\circ} F)$ 

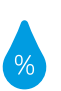

טווח לחות מומלץ: 30% – 70%

שמור על המדפסת באזור מאוורר היטב

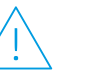

אין לחרוג ממגבלות המתח

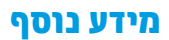

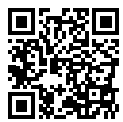

**תמיכה במוצר [www.hp.com/support/Neverstop1200](http://www.hp.com/support/Neverstop1200)**

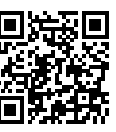

**הדפסה אלחוטית של HP [www.hp.com/go/wirelessprinting](http://www.hp.com/go/wirelessprinting)**

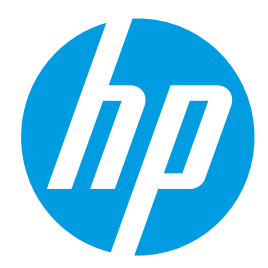

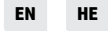

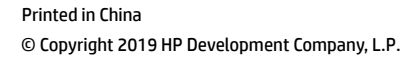

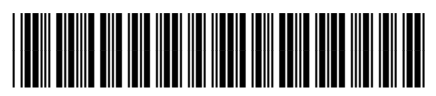

4QD21-90938